# **EVALUAREA INSTRUMENTULUI Intalio BPM**

#### **Mădălina Zamfir**

madalina@ici.ro

Institutul Naţional de Cercetare-Dezvoltare în Informatică, ICI - Bucureşti

**Rezumat:** Intalio furnizează o alternativă pentru instrumentele de modelare a proceselor economice (eng. "business process modelling - BPM"), ale cărei avantaje sunt suportul pentru standarde, interfata clară și bine organizată și costul scăzut, în special pentru partea de modelare a acestor instrumente. Metoda de evaluare prezentată în continuare constă în compararea elementelor vizuale şi a capacităţilor modelatorului cu reprezentarea standard BPMN (Business Process Modeling Notation) a OMG. Sunt evaluate construirea unui model de proces cu instrumentul şi modul de generare a limbajului BPEL (Business Process Executable Language). Modelatorul este utilizabil şi elementele BPMN pot fi utilizate în modelarea de zi cu zi. Instrumentul are câteva probleme de stabilitate, însă nu s-a găsit nicio neconformitate cu standardul BPEL [1].

**Cuvinte cheie:** Intalio Designer, bpmn, bpel

**Abstract:** Intalio provides an alternative for business process modelling (BPM) tools. The advantages of the provided solution are wide standards support, clear and well established user interface and low price for especially the modeller part of the tools. The evaluation method consists of comparing the visual elements and capabilities of the modeller against the Business Process Modeling Notation (BPMN). We evaluated a process model building with the instrument and obtaining a BPEL (Business Process Executable Language). The modeller is usable, and supports BPMN elements well enough to be used for everyday modelling. The tool has some stability issues. No evidence of non-conformance to BPEL standard was found.

**Keywords:** Intalio Designer, bpmn, bpel

# **1. Introducere**

Intalio BPM Suite Community Edition este un instrument BPM open source cu ajutorul căruia companiile pot experimenta modelarea proceselor economice în BPMN. În cele ce urmează se urmărește functionarea Intalio ca modelator BPMN și evaluarea Intalio cu ajutorul unui modelator BPMN. Modelatorul cunoscut și sub numele de designer, contine cele mai interesante caracteristici şi limitări ale setului de instrumente furnizat de Intalio. Se urmăreşte functionarea designer-ului ca un instrument de modelare a proceselor.

### **2. Metoda pentru evaluarea unui Modelator BPM**

Metoda de analiză a modelatorului Intalio BPM se bazează pe un framework construit pentru analiza calităţii sistemelor BPM [2].

Metricile calității sistemului sunt prezentate în Anexa 1.

Pentru stabilirea unei metode realizabile în cadrul evaluării Intalio, sunt luate în considerare o parte din caracteristicile de mai sus. BPEL este important când se ia în considerare execuția proceselor modelate și BPM când se evaluează folosirea și capacitatea generală a modeller-ului. Au fost realizate câteva teste, iar caracteristicile testate sunt:

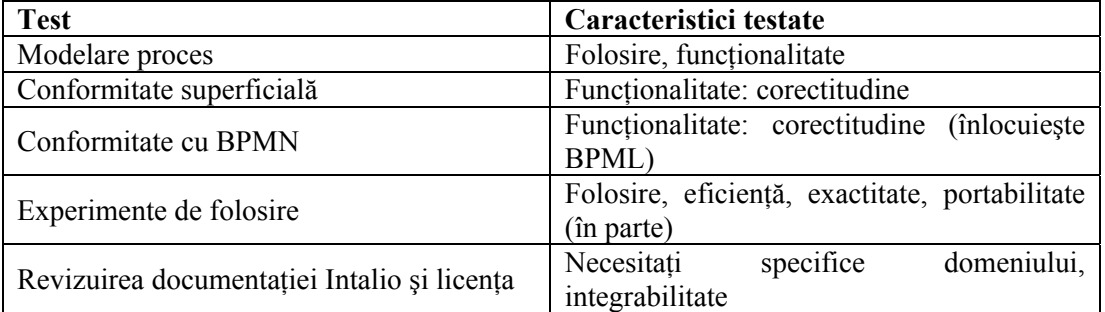

#### **Tabel I**

### **3. Conformitatea cu BPMN**

Metoda construită pentru evaluarea conformității cu BPMN s-a bazat pe standardul BPMN [3]. Acest standard descrie o abordare vizuală la nivel înalt a modelării procesului de business. Conține diferite elemente care descriu procesul de business și mesajele din proces.

#### **4. Privire de ansamblu asupra instrumentelor Intalio**

Intalio Business Process Management suite

Intalio oferă o gamă de soluții pentru managementul proceselor de business și control. Fiecare instrument abordează diferite aspecte ale managementului procesului de business.

Intalio Designer

Intalio Designer este un instrument pentru modelarea procesului de business cu Business Process Modeling Notation (BPMN). Această notare poate fi transformată în BPEL de către Designer [4]. Designer transmite, de asemenea, grafic functionalitățile proceselor.

Intalio Server

Intalio Server este independent de instrumentul Intalio suite. Se foloseşte la execuţia proceselor modelate de către Designer precum şi la execuţia altor procese. Procesele din Designer pot fi exportate direct pe server. Intalio Server poate fi folosit fără Designer pentru a construi un framework pentru executarea proceselor de business modelate cu alte instrumente. Această modularitate permite o personalizare mai mare a instrumentelor folosite si furnizează mai multe posibilități de integrare sau de testare a server-ului într-un mediu stabilit ca un sistem de back-up.

### **5. Crearea unui proiect**

Pentru a crea un model BPMN cu Intalio, trebuie creat un proiect:

File ->New->Intalio|Designer Business Process Project

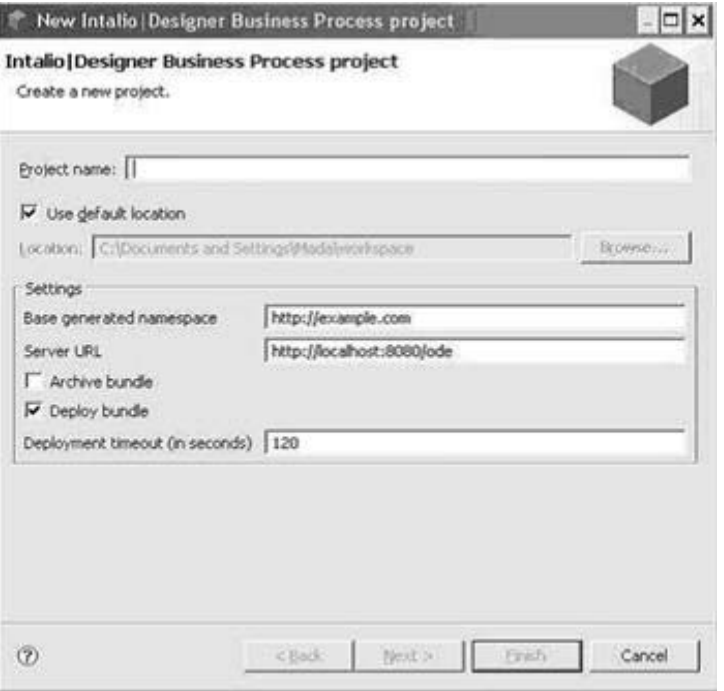

**Figura 1** 

60 Revista Română de Informatică şi Automatică, vol. 21, nr. 1, 2011

Pentru crearea unui model BPMN, clic File ->New -> Bpmn Diagram, se selectează proiectul creat anterior şi astfel poate începe procesul de modelare:

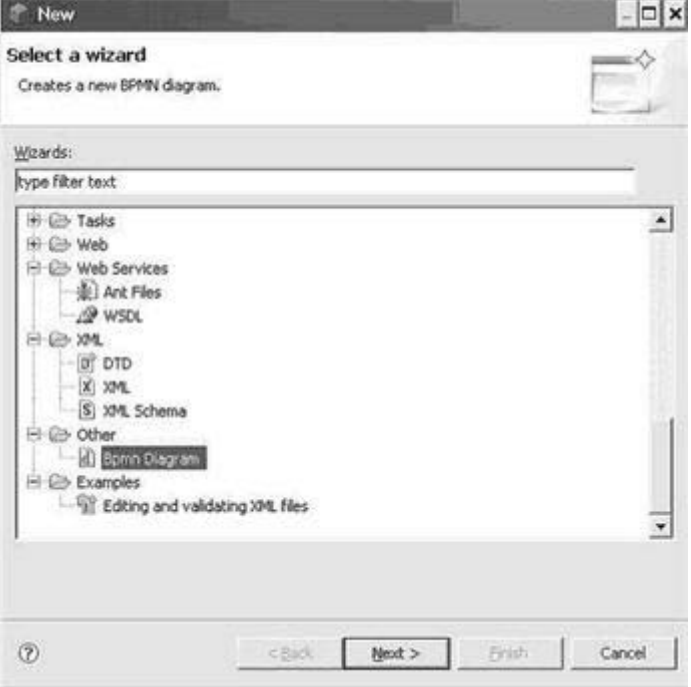

#### **Figura 2**

Modelarea procesului începe cu plasarea a două elemente de tip Pool, pe care le denumim Buyer şi Seller. Procesul permite unui cumpărător să ceară un produs de la furnizor şi permite furnizorului fie să răspundă, fie să trimită o sesizare. Dacă sesizează alt furnizor, cumpărătorul poate cere o referinţă de la acea persoană. Valabilitatea preţurilor şi a produsului reflectate în referinţă poate fi influenţată de o relaţie existentă sau potenţială între un cumpărător și un furnizor. Diagrama conține patru task-uri: două task-uri pentru Buyer, Send Quote Request şi Receive Quote Confirmation, şi două task-uri pentru Seller: Receive Quote Request şi Send Quote Confirmation. Sunt modelate şi punctele de început şi sfârşit ale procesului. Pool-ul Start este setat ca fiind neexecutabil.

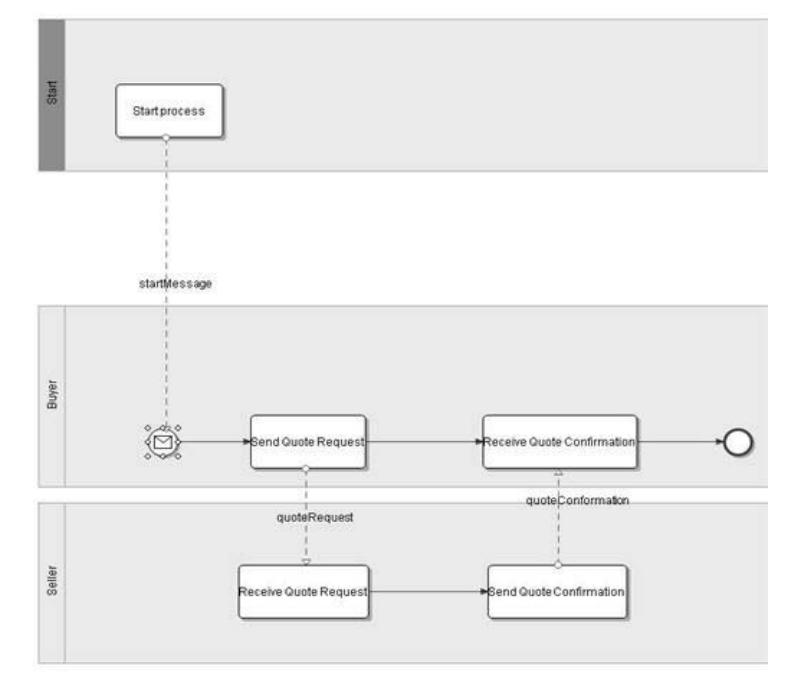

**Figura 3** 

Revista Română de Informatică și Automatică, vol. 21, nr. 1, 2011 61

Mesajele transmise între cei doi participanți au nevoie de o "message schema" asociată lor. Schema stabileşte regulile la care structura documentului trebuie să se conformeze pentru a fi considerată validă. Deoarece Intalio Designer nu suportă format DTD (Document Type Definition) şi îi lipsesc instrumentele de conversie integrate, schemele în DTD pentru mesajele Quote Request şi Quote Confirmation sunt importate.

Limbajul schemei în Intalio Designer este XSD (XML Schema Definition) [5]. Fişierele XSD sunt fisiere XML schema scrise în limbajul XML Schema și definesc structura, relațiile şi tipurile de date ale elementelor dintr-un document. Pentru conversia din DTD în XSD se foloseşte produsul Stylus Studio Enterprise [6]. După efectuarea conversiei, Intalio poate recunoaşte şi parsa fişierele schemă. Elementele schemei XSD sunt afişate în tab-ul Process Explorer, de unde pot fi trase în modelul BPMN. Designer-ul a constatat erori din cauza conversiei DTD - XSD în timpul modelării şi în încercarea conversiei modelului în BPEL.

Schema XSD poate fi modificată manual pentru a scăpa de mesajele de raportate de Designer.

### **6. Generarea unui BPEL**

Valabilitatea modelului BPMN poate fi verificată în orice fază a modelării procesului alegând instrumentul Validate the Diagram din meniu. În fereastra Problems vor fi afişate posibilele erori.

Generarea unui BPEL va duce şi la generarea unui fişier WSDL (Web Services Description Language) [7].

Fişierele WSDL sunt fişiere în format XML care descriu cum poate fi folosit procesul ca serviciu web; stabileşte mesajele şi formatele de protocol care trebuie folosite pentru accesarea serviciului web.

În urma generării fişierului bpel este generat şi un fişier pxe [8], care este un "motor de execuție proces" dezvoltat de Intalio și Apache Software Foundation [9]. Este folosit la executarea proceselor modelate în BPEL de către Intalio Server, iar fişierele generate sunt în format binar.

După ce modelul BPMN a fost validat şi compilat cu succes, poate fi executat cu Intalio Server cu un singur clic pe instrumentul Deploy the Diagram to Server.

#### **7. Conformitatea cu BPMN (vezi par. 3)**

#### **Importanţa standardului BPMN**

Intalio Designer este un instrument pentru modelarea proceselor de afaceri cu Business Process Modelling Notation (BPMN). Este un standard pentru modelarea grafică a proceselor de afaceri. Fără un standard de conformitate, diferitele instrumente de modelare nu pot fi compatibile unul cu altul. Evaluarea conformității standardului BPMN ne ajută să înțelegem dacă instrumentul este potrivit pentru modelarea anumitor tipuri de procese. Instrumentele pot crea astfel modele portabile, care pot fi vizualizate şi editate în diferite medii. De asemenea, conformitatea standardului este un avantaj la folosirea instrumentului, deoarece procesul de modelare și notatiile nu mai trebuie învătate de la început când se schimbă instrumentele. Standardul este definit și mentinut în prezent de către Object Management Group (OMG). În continuare sunt prezentate elementele disponibile în Intalio Designer şi descrierile întrebuinţării lor.

Elementele BPMN fac parte dintr-o paletă de elemente organizată pe diferite categorii pentru un acces usor. Functionalitățile elementului sunt configurate în grupuri logice: forme *basic*, forme *start event*, forme *intermediate event*, forme *end event*, forme *gateway*, forme *pool* şi *lane*. Definiţiile corespunzătoare elementelor sunt *Activity*, *Event*, *Gateway*, şi *Swimlane*.

Formele *basic* conţin elemente fundamentale pentru reprezentarea activităţilor în diagrama BPMN. De obicei sunt task-uri sau seturi de task-uri combinate în elemente numite procese.

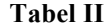

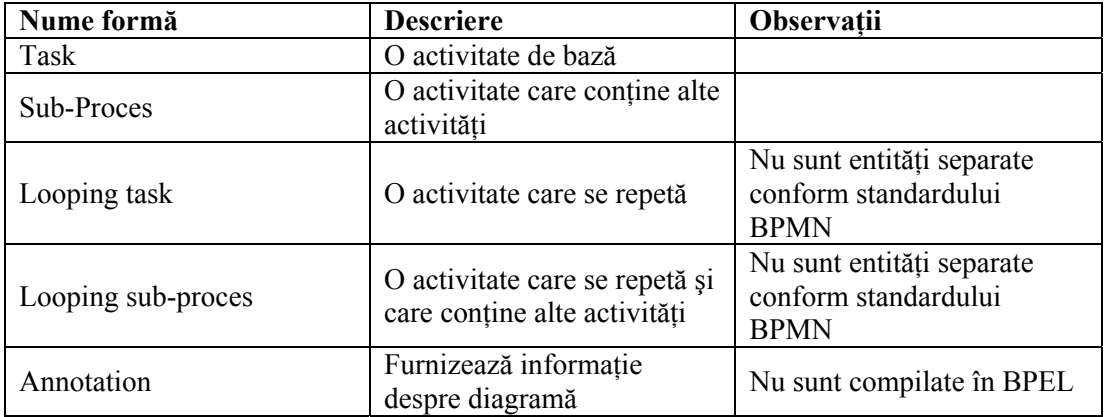

În standardul BPMN adnotarea este definită ca artefact [10], element care dă posibilitatea modelatorului să încapsuleze informație în diagrame. Combinând elementele Artefact cu elementele Activity rezultă o incoerență minoră în clasificare, deoarece Artefactele nu sunt compilate de obicei în limbaj executabil. Separarea entităților pentru task-uri looping și subprocese nu este încurajată clar în standard. În schimb elementul grafic ar trebui să schimbe tipul de entitate în mod automat, în cazul în care task-ul este executat în bucle. Intalio se comportă diferit, tipul de activitate nu se schimbă în mod automat, dar poate fi totuşi schimbat mai târziu la editarea modelului.

*Data objects* şi *groups* sunt alte elemente care aparţin categoriei Artefacte. Data objects sunt folosite pentru a reprezenta datele actuale în diferite faze ale procesului, cum ar fi documente, rapoarte şi date generale furnizate şi necesare procesului. Grupurile sunt elemente vizuale şi sunt folosite la reprezentarea elementelor care formează o entitate logică. Gruparea doar creează un sub-proces al task-urilor selectate. Întelesul semantic al subprocesului diferă de întelesul functiei grup în standardul BPMN.

Conform standardului BPMN task-ul numit Multi-instanţă lipseşte din Intalio. Task-ul specifică câte bucle sau câte instante ale task-ului vor fi executate.

*Triggerii Start event* indică începutul procesului şi sunt un subset de elemente definite în standard. Triggerii sunt descrişi în tabelul de mai jos:

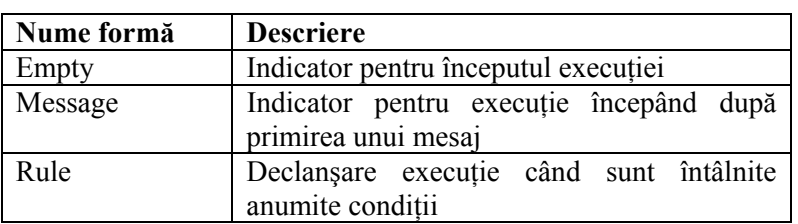

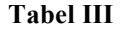

*Intermediate event* sunt în general evenimente care apar între evenimentele start şi end şi sunt folosite pentru a modela întârzierile în execuția procesului, tratarea mesajelor sau tratarea altor excepţii în fluxul procesului. Sunt de asemenea un subset al standardului BPMN. Aceste evenimente sunt următoarele:

- Empty: un eveniment care apare în mijlocul unui proces;
- Message: poate fi folosit pentru a declansa executia unui proces înainte;
- Timer: un eveniment care poate fi setat să se declanşeze la un anume interval de timp;
- Error: un element capabil să creeze mesaje de eroare şi să le captureze;

Revista Română de Informatică şi Automatică, vol. 21, nr. 1, 2011 63

- Compensation: indică cum un schimb e aplicat unui sub-proces;
- Rule: un eveniment care se declansează atunci când o anumită regulă e "true".

Formele *end event* sunt triggeri care termină executia unui proces. Pot apărea în mijlocul unui proces care denotă sfârşitul procesului când apare un anumit eveniment trigger sau la sfârşitul procesului când procesul este complet. Acestea sunt:

- Empty: un indicator pentru încetarea execuției unui proces;
- Message: produce un mesaj când s-a terminat procesul;
- Error: termină executia cu un mesaj de eroare;
- Compensation: identifică o compensație dacă este necesar când se termină procesul de afaceri;
- Terminate: forțează o terminare imediată a procesului.

Formele *Gateway* sunt elemente BPMN care permit ca fluxul de execuție într-un proces să interacţioneze cu conţinutul procesului. Elementele pot fi folosite de exemplu la modelarea situațiilor unde fluxul este fie divizat fie participă la / de la fluxuri separate, fie în cazul în care există mai multe alternative pentru flux pentru a continua. Aceste forme sunt descrise mai jos:

- Data-base exclusive: (XOR) doar una din căile alternative este posibilă; decizia se face pe datele de intrare;
- Event-base exclusive: (XOR) doar una din căile alternative este posibilă; decizia se ia pe baza unui eveniment care se întâmplă în proces;
- Data-base inclusive: (OR) sunt posibile una sau mai multe căi alternative în acelaşi timp;
- Parallel: un gateway care sincronizează căile paralele fie prin aderarea, fie prin divizarea acestora în acelaşi timp.

*Pool* și *swimlane* sunt folosite pentru partitionarea și sortarea activităților într-o diagramă.

- Pool: reprezintă un participant la proces;
- Lane: organizează și clasifică activitățile într-un pool.

Formele de conectare sunt folosite pentru reprezentarea fluxului procesului şi descrierea mesajelor care pot fi trimise între procese. Mesajele sunt parte integrală din standardul BPMN:

- Sequence flow: arată ordinea task-urilor și activităților într-o diagramă;
- Condition flow: elementul flux indică legătura cu un gateway;
- Default condition flow: elementul flux care este selectat ca implicit dintr-un gateway.

În Intalio Designer, pool-urile nu sprijină trimiterea şi primirea de mesaje, mesajul trebuind să fie originar dintr-o entitate grafică din interiorul unui pool. Trimiterea mesajelor cere întotdeauna o activitate. Există o lipsă legată de trimiterea mesajelor între pool-uri şi lane-uri. Se pot trimite mesaje între subprocese prin intermediul task-urilor din interiorul subproceselor, dar nu direct subprocesului însusi. Secventa de flux poate fi legată direct la subprocese, dar nu în interiorul task-urilor unui subproces.

# **8. Specificaţia modelului de validare (platforma PEGAF)**

Intalio | BPMS Designer a fost aleasă ca unealtă de modelare a coreografiilor şi specificare a proceselor în cadrul platformei PEGAF [11]. Sunt specificate informatiile pentru utilizarea componentei în vederea modelării coreografiilor şi pregătirii acestora pentru construirea proceselor executabile (orchestrații).

În cadrul exemplului de validare este folosit Intalio| Designer pentru crearea diagramei BPMN, iar modelul astfel realizat va fi utilizat în cadrul ActiveBpel Designer pentru a arăta cum este creat procesul BPEL.

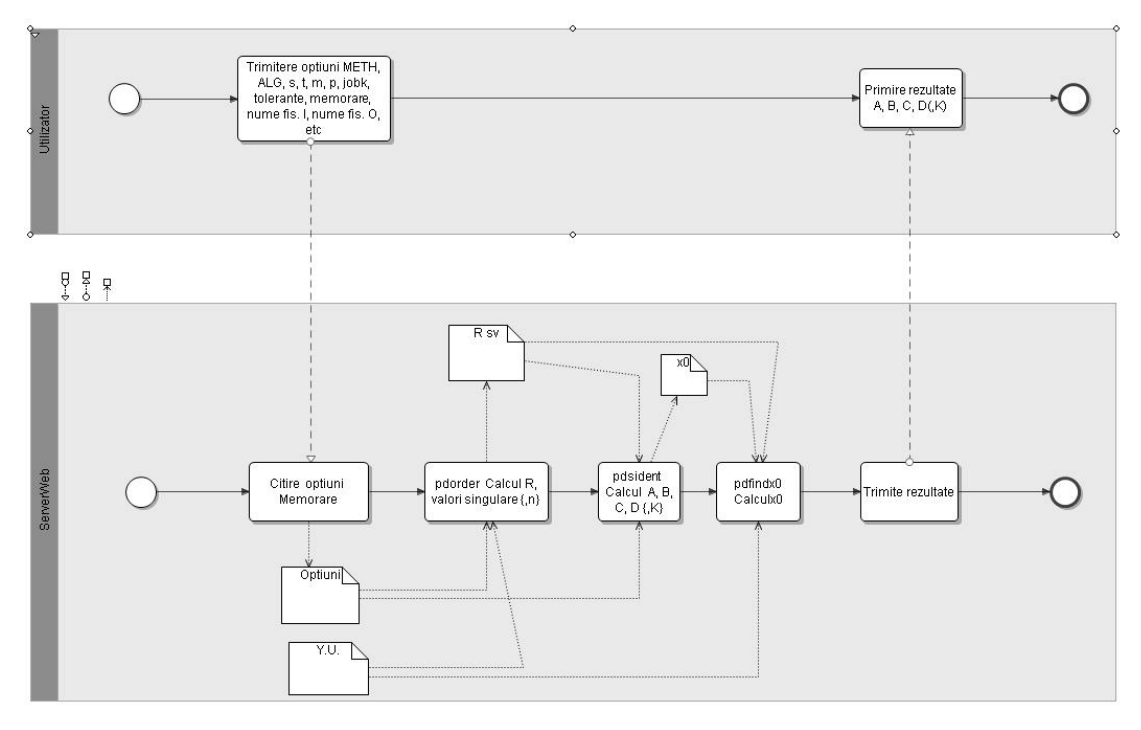

#### **Figura 4**

Generarea procesului BPEL pe baza modelului BPMN de mai sus într-un proces executabil, se realizează cu ajutorul ActiveBpel. În urma obţinerii fişierului bpel, se va genera fişierul pdd, iar apoi se poate construi arhiva .bpr care va fi instalată pe serverul ActiveBpel.

În urma operaţiei de deploy, maşina ActiveBpel va expune un serviciu pentru procesul BPEL instalat: http://localhost:8080/BpelAdmin/services.

Workflow-ul prezentat mai jos defineşte trei activităţi (servicii): primul este Determinarea ordinului, al doilea este Determinarea matricilor sistemului, iar ultima activitate este Determinarea conditiilor inițiale ale sistemului. Aplicația va scrie într-un fișier rezultatele obținute în urma citirii datelor. BPEL Designer creează un proces BPEL și produce o arhivă .bpr care poate fi găzduită pe motorul ActiveBPEL.

Workflow-ul parcurge următorii paşi:

- primeşte un mesaj de tip string de la client ;
- extrage șirul și îl atribuie mesajului de răspuns,
- răspunde cu un mesaj de răspuns.

Înainte de crearea unui proiect se porneşte serverul ActiveBPEL, din **ActiveBPEL\_Tomcat/bin/startup**. Apoi se porneste aplicatia ActiveBPEl Designer, unde se creează un proiect nou, **cu File -> New -> Project**. Următorul pas este crearea unui proces BPEL, cu **File -> New -> BPEL Process**.

Pentru noul proces creat se definesc: interfata WSDL, partner links, variabile, si în final are loc deployment-ul procesului, cu ajutorul arhivei pentru deployment.

Deoarece procesele BPEL sunt expuse ca servicii web, fiecare proces are asociat un fişier WSDL. În fișierul WSDL sunt declarate operații, parametrii și tipul lor de operații, referințe endpoint.

Se creează un fişier nou WSDL cu **File -> New -> Other -> WSDL**.

Un proces BPEL descrie fluxul interactiunilor între serviciile web externe și proces prin definițiile partner links. Fiecare interacțiune descrie rolul pe care îl joacă procesul și serviciile în acest flux şi ce date pot fi manipulate în acele roluri.

Un partner link este definit de un partner link type. Definitia sa este abstractă deoarece problemele legate de adresare, securitate, şi cele legate de serviciile Web, sunt tratate în timpul deployment-ului. Când este deployat un proces, fiecare partner role dintr-un partner link pentru o instanţă BPEL are atribuită o referinţă endpoint unică.

Partner link type este o extensie WSDL. Poate specifica unul sau două roluri. Tipurile port pot fi din aceleaşi fişiere WSDL sau din fişiere diferite.

Aplicaţia prezentată aici are un singur port care este din acelaşi serviciu.

Definitia unui partner link type folosit pentru un proces, poate veni din următoarele surse:

- dintr-un fişier WSDL, care este deja definit, sau la care pot adăuga o definiţie nouă;
- dintr-un fişier distinct cu propriul său namespace, în cazul cand există două tipuri port, şi sunt din servicii diferite;
- dintr-un proces ActiveBPEL unde se poate crea o nouă definiţie şi adăuga la un fişier WSDL.

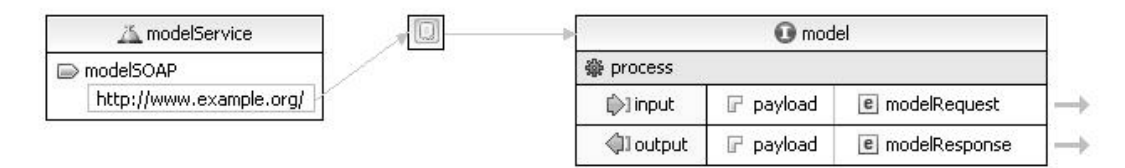

#### **Figura 5**

Sursa fişierului WSDL este următoarea:

```
<?xml version="1.0" encoding="UTF-8"?> 
<wsdl:definitions xmlns:soap="http://schemas.xmlsoap.org/wsdl/soap/" 
xmlns:tns="http://www.example.org/model/" 
xmlns:wsdl="http://schemas.xmlsoap.org/wsdl/" 
xmlns:xsd="http://www.w3.org/2001/XMLSchema" name="model" 
targetNamespace="http://www.example.org/model/"> 
<wsdl:types> 
<xsd:schema targetNamespace="http://www.example.org/model/"> 
<xsd:element name="process"> 
<xsd:complexType> 
<xsd:sequence> 
<xsd:element name="in" type="xsd:string"/> 
</xsd:sequence> 
</xsd:complexType> 
</xsd:element> 
<xsd:element name="processResponse"> 
<xsd:complexType> 
<xsd:sequence> 
<xsd:element name="out" type="xsd:string"/> 
</xsd:sequence> 
</xsd:complexType> 
</xsd:element> 
             <xsd:element name="modelRequest" 
type="xsd:string"></xsd:element> 
             <xsd:element name="modelResponse" 
type="xsd:string"></xsd:element> 
         </xsd:schema> 
</wsdl:types> 
<wsdl:message name="processRequest"> 
<wsdl:part element="tns:modelRequest" name="payload"/> 
</wsdl:message> 
<wsdl:message name="processResponse">
```

```
<wsdl:part element="tns:modelResponse" name="payload"/> 
</wsdl:message> 
<wsdl:portType name="model"> 
<wsdl:operation name="process"> 
<wsdl:input message="tns:processRequest"/> 
<wsdl:output message="tns:processResponse"/> 
</wsdl:operation> 
</wsdl:portType> 
       <wsdl:binding name="modelBinding" type="tns:model"> 
             <soap:binding style="document" 
                    transport="http://schemas.xmlsoap.org/soap/http" /> 
              <wsdl:operation name="process"> 
                    <soap:operation 
       soapAction="http://www.example.org/model/NewOperation" /> 
                    <wsdl:input> 
                          <soap:body use="literal" /> 
                    </wsdl:input> 
                    <wsdl:output> 
                          <soap:body use="literal" /> 
                    </wsdl:output> 
             </wsdl:operation> 
       </wsdl:binding> 
       <wsdl:service name="modelService"> 
<wsdl:port binding="tns:modelBinding" name="modelSOAP"> 
<soap:address location="http://www.example.org/"/> 
</wsdl:port> 
</wsdl:service> 
</wsdl:definitions>
```
Fişierul bpel final are forma:

```
<?xml version="1.0" encoding="UTF-8"?>
< 1 - -BPEL Process Definition 
Edited using ActiveBPEL(tm) Designer Version 3.1.0 (http://www.active-
endpoints.com) 
--> 
<bpel:process xmlns:bpel="http://docs.oasis-
open.org/wsbpel/2.0/process/executable" 
xmlns:ns1="http://www.example.org/model/" 
xmlns:xsd="http://www.w3.org/2001/XMLSchema" name="model" 
suppressJoinFailure="yes" targetNamespace="http://model"> 
    <bpel:import importType="http://schemas.xmlsoap.org/wsdl/" 
location="file:/C:/workspacef/Model/model.wsdl" 
namespace="http://www.example.org/model/"/> 
    <bpel:partnerLinks> 
       <bpel:partnerLink myRole="rolmodel" name="modelLT" 
partnerLinkType="ns1:modelLT"/> 
    </bpel:partnerLinks> 
    <bpel:variables> 
       <bpel:variable messageType="ns1:processRequest" name="input"/> 
       <bpel:variable messageType="ns1:processResponse" name="output"/> 
    </bpel:variables> 
    <bpel:sequence name="main"> 
       <bpel:receive name="DeterminareOrdin"/> 
       <bpel:assign name="DeterminareMatrici"> 
          <bpel:copy> 
              <bpel:from>
```

```
 <bpel:literal> 
                     <tns:modelResponse 
xmlns:tns="http://sse.cs.ucl.ac.uk/omii-bpel/3-2-0/samples/echo"> 
                        <tns:result/> 
                     </tns:modelResponse> 
                 </bpel:literal> 
              </bpel:from> 
              <bpel:to part="payload" variable="output"/> 
           </bpel:copy> 
           <bpel:copy> 
              <bpel:from part="payload" variable="input"> 
                 <bpel:query>/tns:input</bpel:query> 
              </bpel:from> 
              <bpel:to part="payload" variable="output"> 
                 <bpel:query>/tns:result</bpel:query> 
              </bpel:to> 
           </bpel:copy> 
       </bpel:assign> 
       <bpel:reply name="DetConditiiSistem"/> 
    </bpel:sequence> 
</bpel:process>
```
Odată creat fisierul bpel, sunt extrase din el URI şi wsdl, se realizează operaţia invoke pentru acestea pe serverele Axis 1 şi Axis 2, apoi cu ajutorul serviciilor de pe Axis 2, sunt trimise pe Cream-Bes.

### **9. Concluzii**

Scopul acestui studiu s-a limitat la prezentarea anumitor aspecte esențiale disponibile în instrumentele Intalio. Astfel, putem spune că Intalio Designer are o medie bună de folosire şi capacitate de învătare, datorită căreia utilizatorul își poate realiza în conditii eficiente activitatea. Din punctul de vedere al fiabilității, Intalio Designer trebuie să se maturizeze, însă este foarte potrivit din perspectiva întrebuințării, în cadrul întreprinderilor mici.

# **BIBLIOGRAFIE**

- 1. Evaluation of Intalio BPM Tool, Pekka Helkio, Antti Seppala, Ossi Syd
- 2. **YENGSEOK, L.; B. JUHHYUN; S. SEOKKOO.** Development of Quality Evaluation Metrics for BPM System. Fourth Annual ACIS International Conference on Computer and Information Science, 2005.
- 3. Object Management Group (OMG), Business Process Modeling Notation Specification 1.0, Final adopted specification, 01.02.2006 Online http://www.bpmn.org/ Documents/OMG%20Final%20Adopted%20BPMN%201-0%20Spec%2006-02-01.pdf, Referenced 19.10.2006
- 4. **OUYANG, C.; M. DUMAS; W. M. P. VAN DER AALST**; **A. H. M. TER HOFSTEDE.**  From Business Process Models to Process-oriented Software Systems: The BPMN to BPEL Way. BPM Center Report BPM-06-27, 2006.
- 5. W3C Recommendation, Extensible Markup Language (XML) 1.0 (Fourth Edition), August 16 2006 Online http://www.w3.org/TR/xml, Referenced 19.10.2006
- 6. Stylus Studio, DataDirect, Online. http://www.stylusstudio.com, Referenced 01.11.2006
- 7. W3C Note, Web services Description Language (WSDL) 1.1, Online. http://www.w3.org/TR/wsdl,Referenced 19.10.2006
- 8. Intalio, PXE Confluence Wiki, Online. http://pxe.intalio.org, Referenced 10.11.2006.
- 9. **GHALIMI, I.** Donation to Apache, Online. http://itredux.com/blog/2006/02/15/donationtoapache, Referenced 10.11.2006.
- 10. Object Management Group (OMG), Business Process Modeling Notation Specification 1.0, Final adopted specification, 01.02.2006, Online. http://www.bpmn.org/Documents/OMG%20Final%20Adopted%20BPMN%201- 0%20Spec%2006-02-01.pdf
- 11. **NEAGU, G.; F. VLADIMIR; V. SIMA; M. ZAMFIR; S. PREDA.** Platformă experimentală Grid pentru dezvoltarea de aplicații orientate pe fluxuri de activități cu alocarea dinamică a resurselor – PEGAF, Verificarea funcţionalităţii platformei şi realizarea aplicaţiilor Grid pilot, proiect PN - 11064, noiembrie 2010, ICI - Bucureşti, România.

### **Anexa 1**

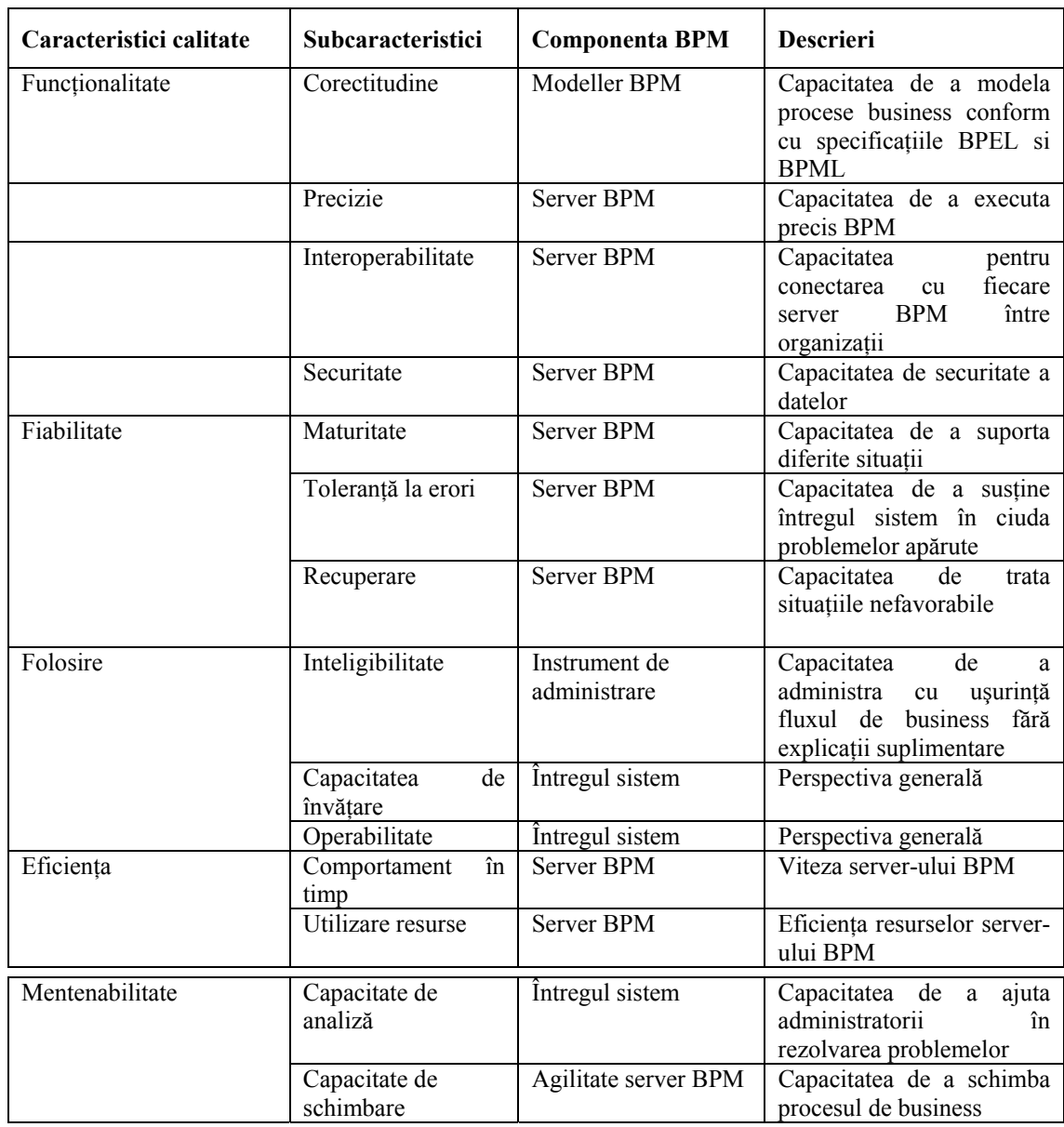

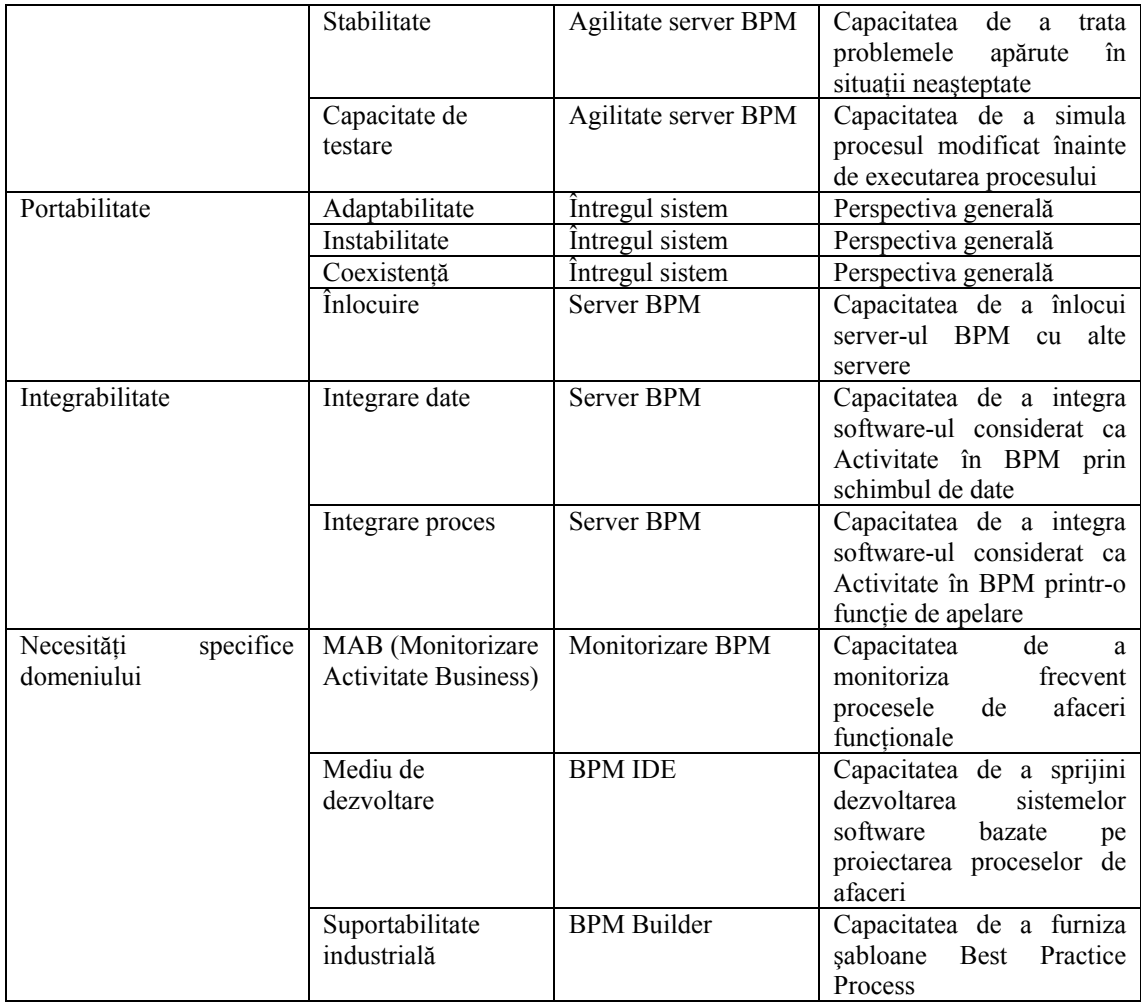